## **«БыстроДеньги» Новый сервис для @ Агентов по ускорению выплаты КВ**

**Декабрь 2018**

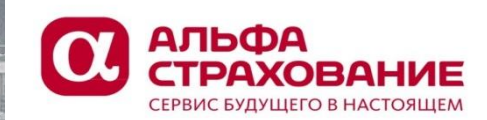

H

iii

III

H

LIBS

AN THE STATE ENDING THE

AN BEET SURFACE AND/OR UNI

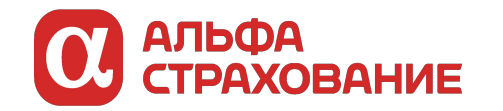

**Чего мы хотим достичь?** 

# "Быстро деньги" для агента в АльфаПолисе

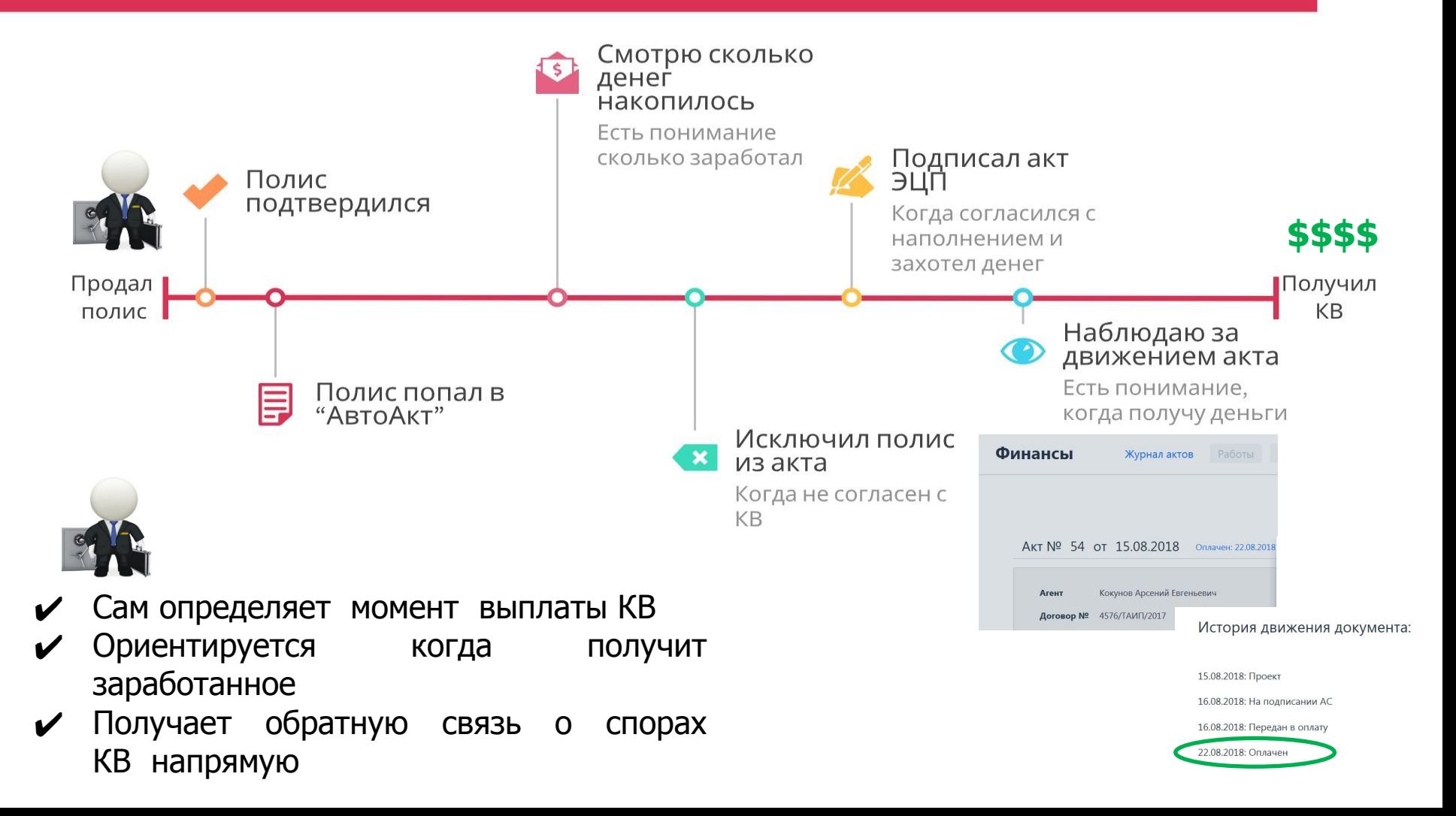

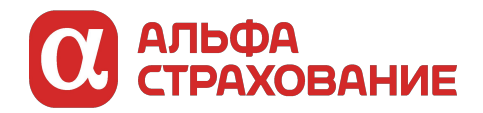

#### **Что это такое?**

Цифровой аналог обычной подписи, который применяют для придания юридической силы документации, находящийся на электронном носителе.

#### **Преимущества:**

- 1. Ускорение процесса обмена данными, агент подписал, АС уведомлена в режиме реального времени
- 2. Сокращение расходов времени (и денег) на документооборот
- 3. Повышение безопасности при работе с электронными документами

**Сертификат ЭП** – документ, подтверждающий что данная ЭП принадлежит конкретному лицу. Сертификат получают единовременно.

**Ключ** – последовательность символов, которой подписывается документ. Уникальная для каждого подписываемого документа

**Соглашение об электронном документообороте** - это соглашение между агентом и АС, которое необходимо подписать для получения ЭЦП и возможности е-подписания актов

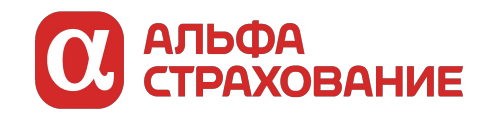

 $\sim 1$ 

# **ОС АЛЬФА** | Организация процесса работы с ЭЦП

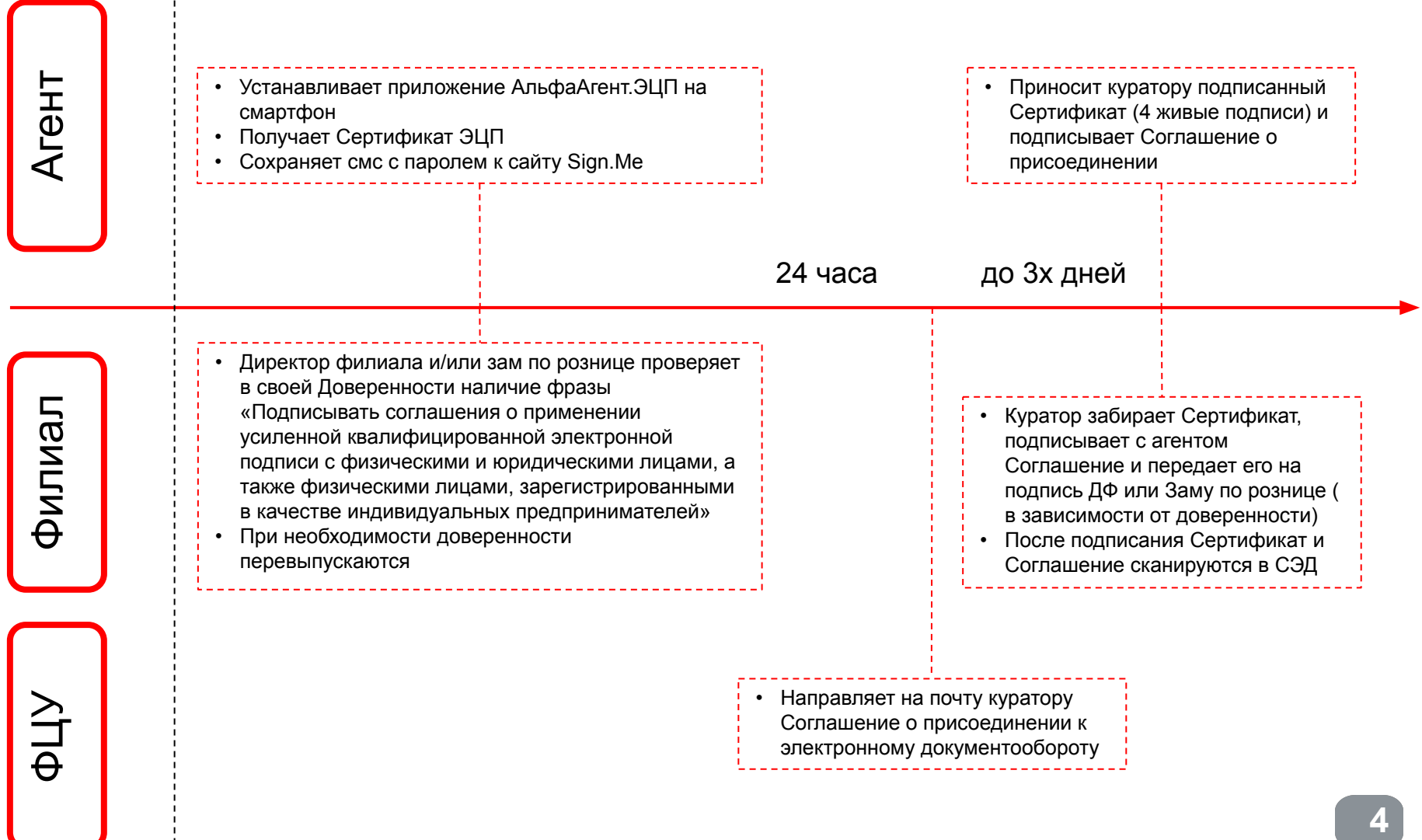

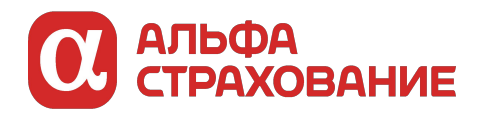

### **Установка приложения АльфаАгент.ЭЦП**

Приложение нужно скачать с PlayМаркет (для android), AppStore (для iphone). В случае необходимости/ошибок сразу обращайтесь по контактам тех.поддержки или по кнопке SOS в личном кабинете

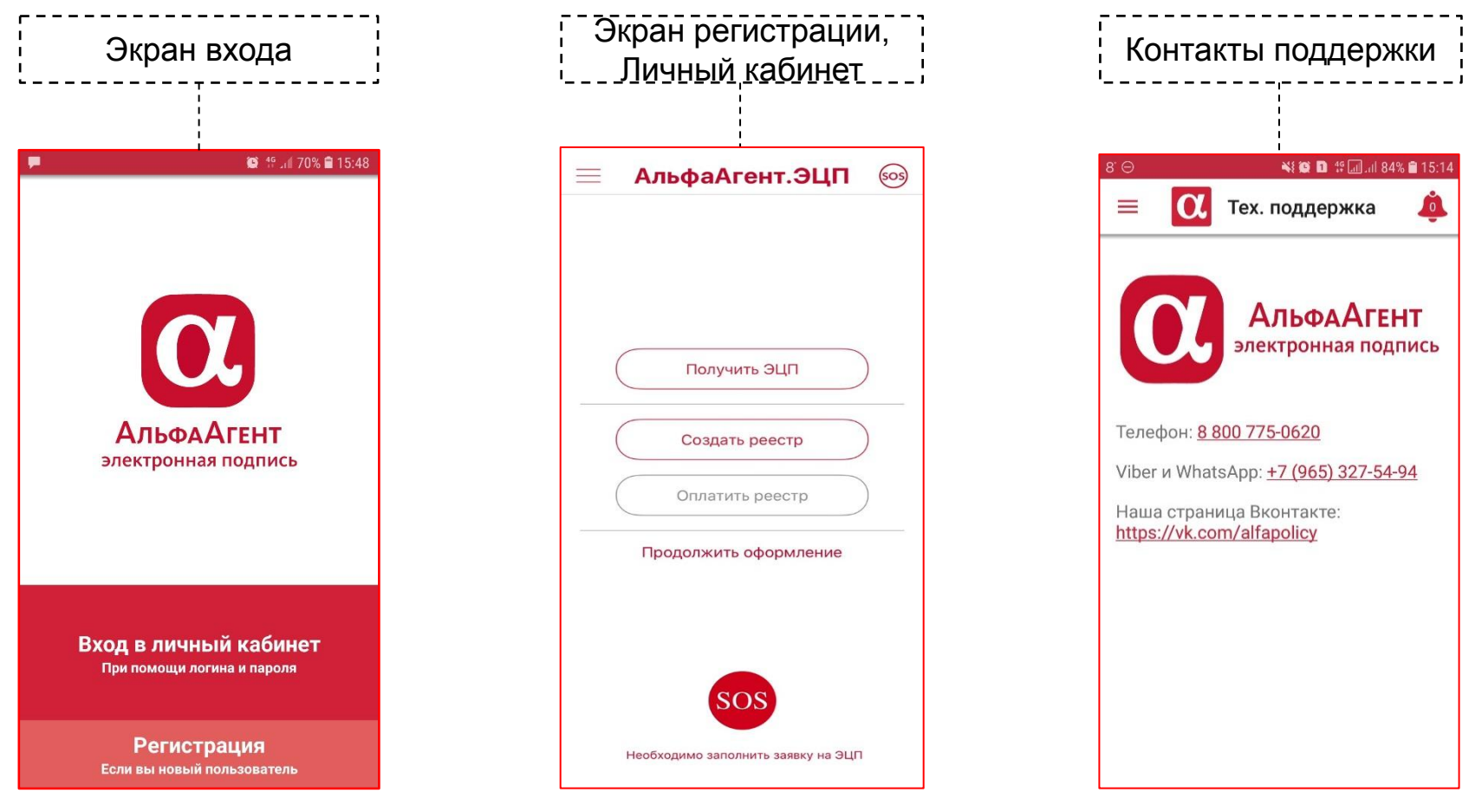

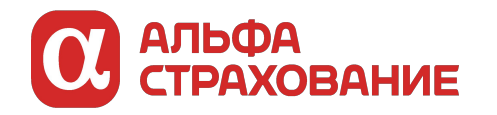

ВНИМАНИЕ! Есть отличия в получении Сертификата агентом-ФЛ и агентами ИП/агентами ЮЛ/штатными сотрудниками.

**Агент ФЛ/ИП/Штатный сотрудник**

Выполняет действия базовой инструкции и получает Сертификат.

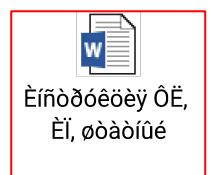

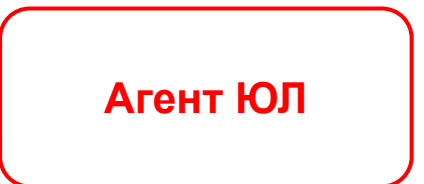

Выполняет действия базовой инструкции, получает Сертификат, после выполняет действия из дополнительной инструкции.

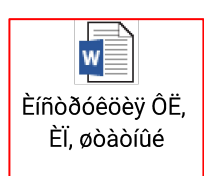

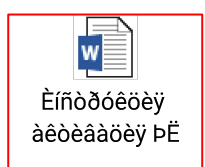

После получения Сертификата на почту, куратору агента в течение суток будет направлено Соглашение о присоединении к е-документообороту.

Пример:

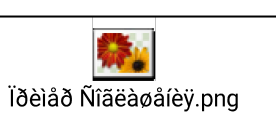

Агенту необходимо подписать Соглашение и отнести куратору в течение 3х рабочих дней!!!

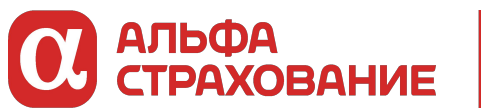

#### **Работа с интерфейсом Sign.Me, подписание актов**

1

После создания акта на почту приходит письмо от Sign.Me, с ящика  $noreply  $\omega$  sign. me + моментально вылетает pop-up. По ссылке переходим на$ сайт https://sign.me/ в личный кабинет. Вводим логин (номер телефона) и пароль (из смс, буквы после слов «пароль от сертификата КЭП»)

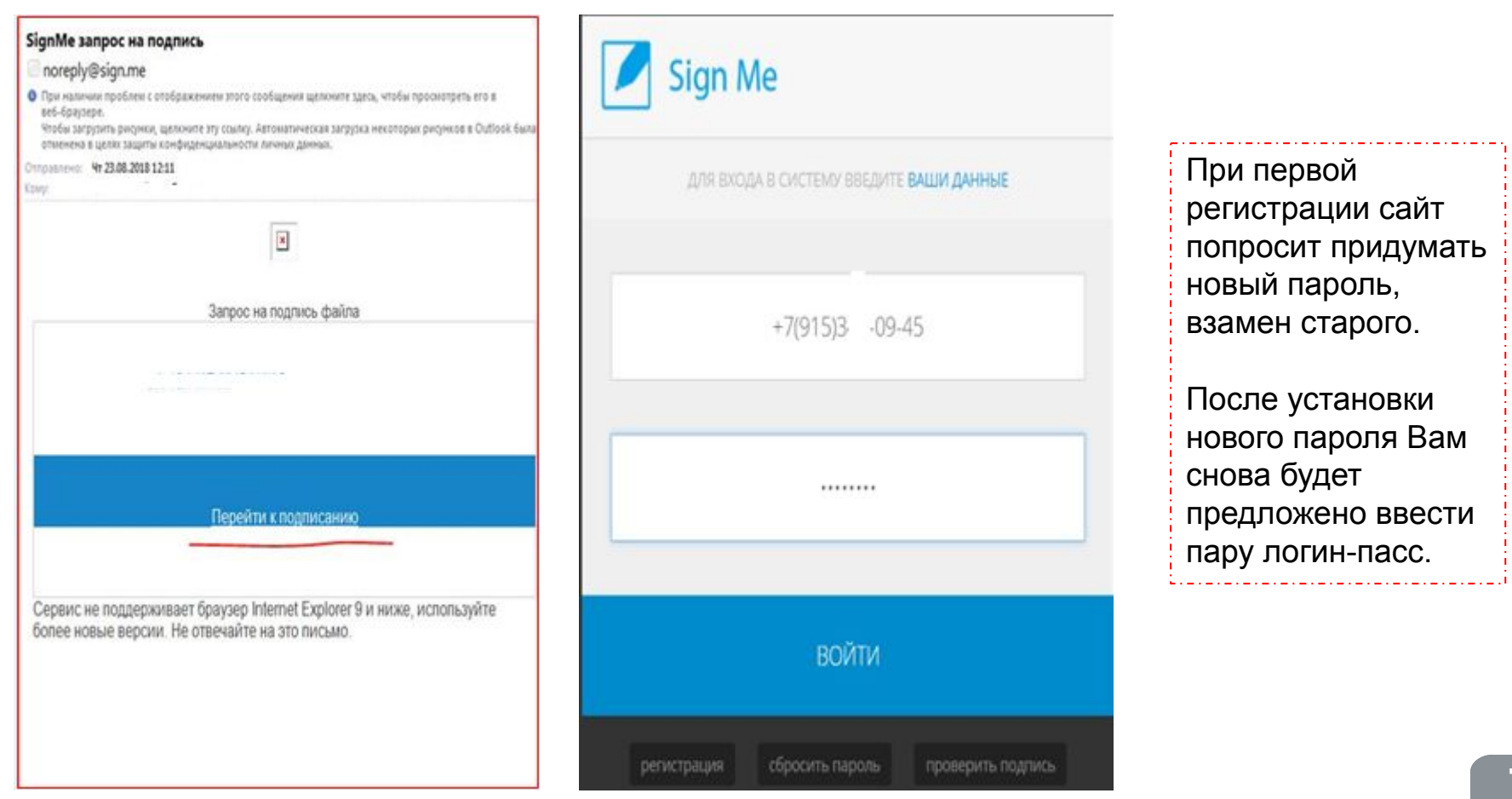

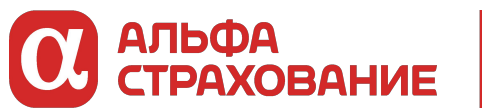

**Работа с интерфейсом Sign.Me, подписание актов**

2

Для подписания акта заходим на вкладку «Входящие запросы», выбираем из списка документ, нажатием открываем его и «подписать». В этот момент акт можно еще раз проверить.

Сразу после подписания в АльфаПолисе-Финансы акт изменит свой статус (подробнее в след разделе)

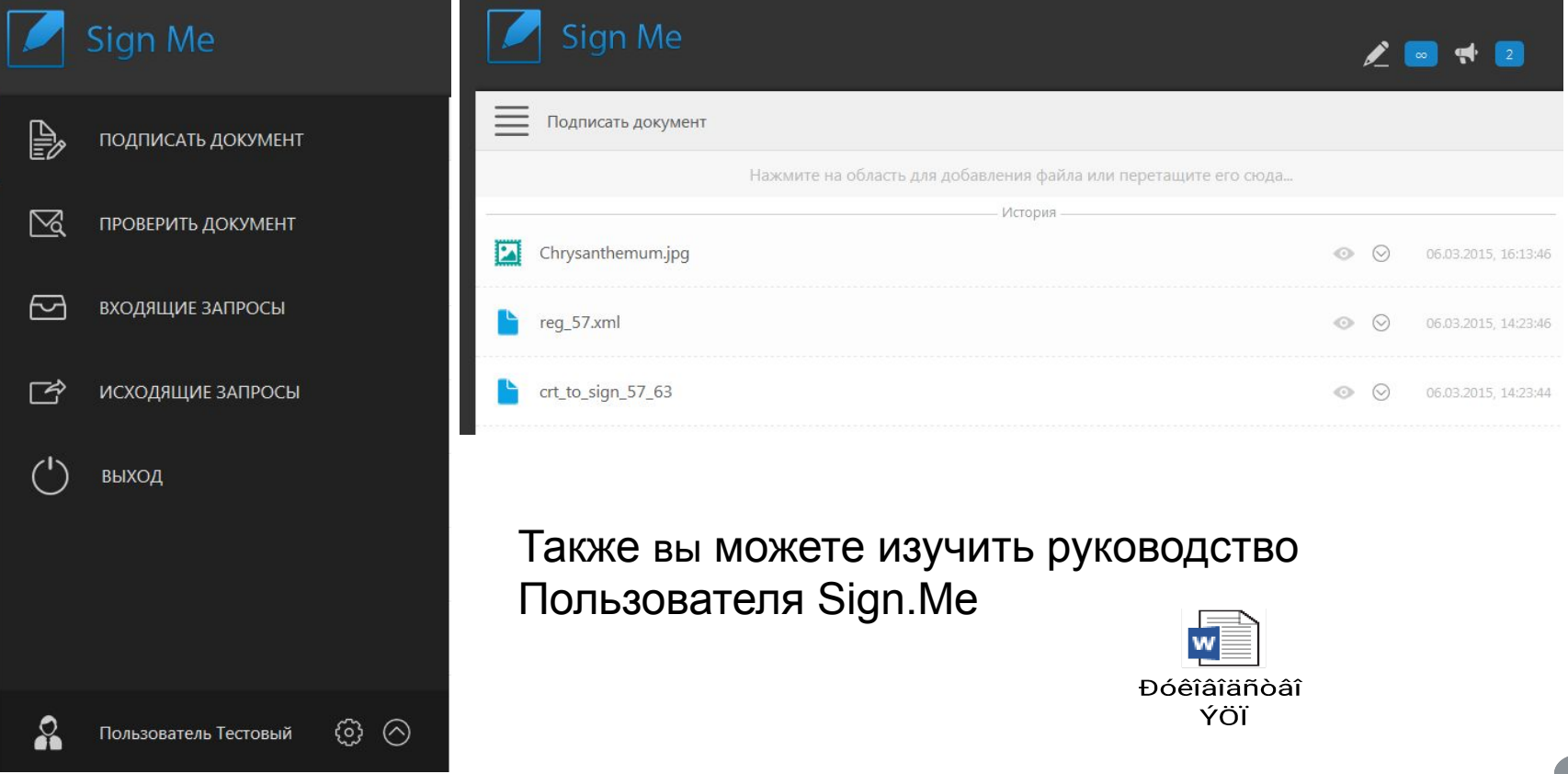

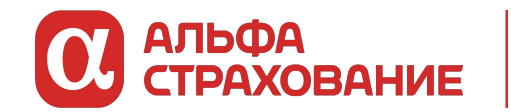

Для агентов:

- 1. Получить Сертификат ЭЦП
- 2. Подписать соглашение о присоединении к ЭДО (ДС е-документооборот)
- 3. Начать использование

#### Для штатных сотрудников:

- 1. Проверить наличие доверенности на право подписания актов выполненных работ, отчет-актов
- 2. Получить ЭЦП
- 3. Направить заявку на КВ ФЦУ с просьбой подключить ЭЦП для подписания актов (отчетов) со стороны АС:

Кому: КВ ФЦУ Тема: Подписант с ЭЦП Текст: «Прошу подключить к возможности подписывать акты с использованием ЭЦП:

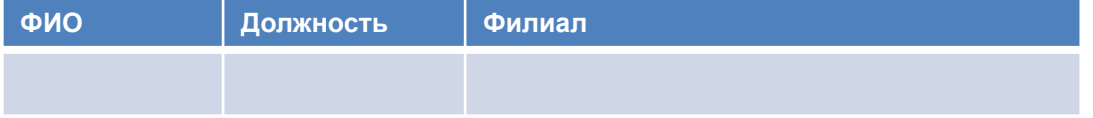

Доверенность на подписание актов прилагаю» NB! Направление заявки строго ПОСЛЕ активации ЭЦП

ВАЖНО! По любым техническим проблемам обращайтесь на SD или в чат ватсап +7-965-327-54-94

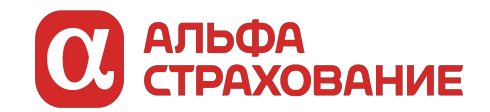

#### **Раздел Финансы в АльфаПолисе**

**Что это такое?**

Новый модуль в АльфаПолисе, позволяющий отслеживать и управлять начислением комиссионного вознаграждения

**Преимущества:**

- 1. На просмотр отражены все типы актов, обычные ОА и автоматические
- 2. Возможность «провалиться» в акт и посмотреть построчно, подоговорно инфо от наименования Страхователя до КВ за договор
- 3. У каждого акта в онлайне обновляются статусы, типовые:

• Проект

- На подписании в АС
- Передан в оплату
- Оплачен (с датой оплаты КВ)
- 4. Акт можно подписать ЭЦП

✔ **Агент самостоятельно может определять периодичность получения КВ**, закрывая/подписывая акты в системе

Агент может отслеживать статус прохождения акта от проекта до выплаты вознаграждения

✔ Куратор отслеживает статус прохождения всех актов по группе

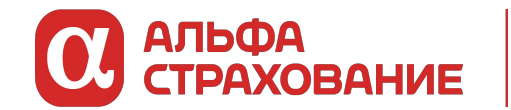

Äîñòóï ê Ôèíàíñàì

Агент начинает видеть Модуль Финансы только после акцепта со своего куратора (в «Кабинете куратора».  $\frac{1}{\rho_{\rm OF}}$ Доступ открывается согласно инструкции:

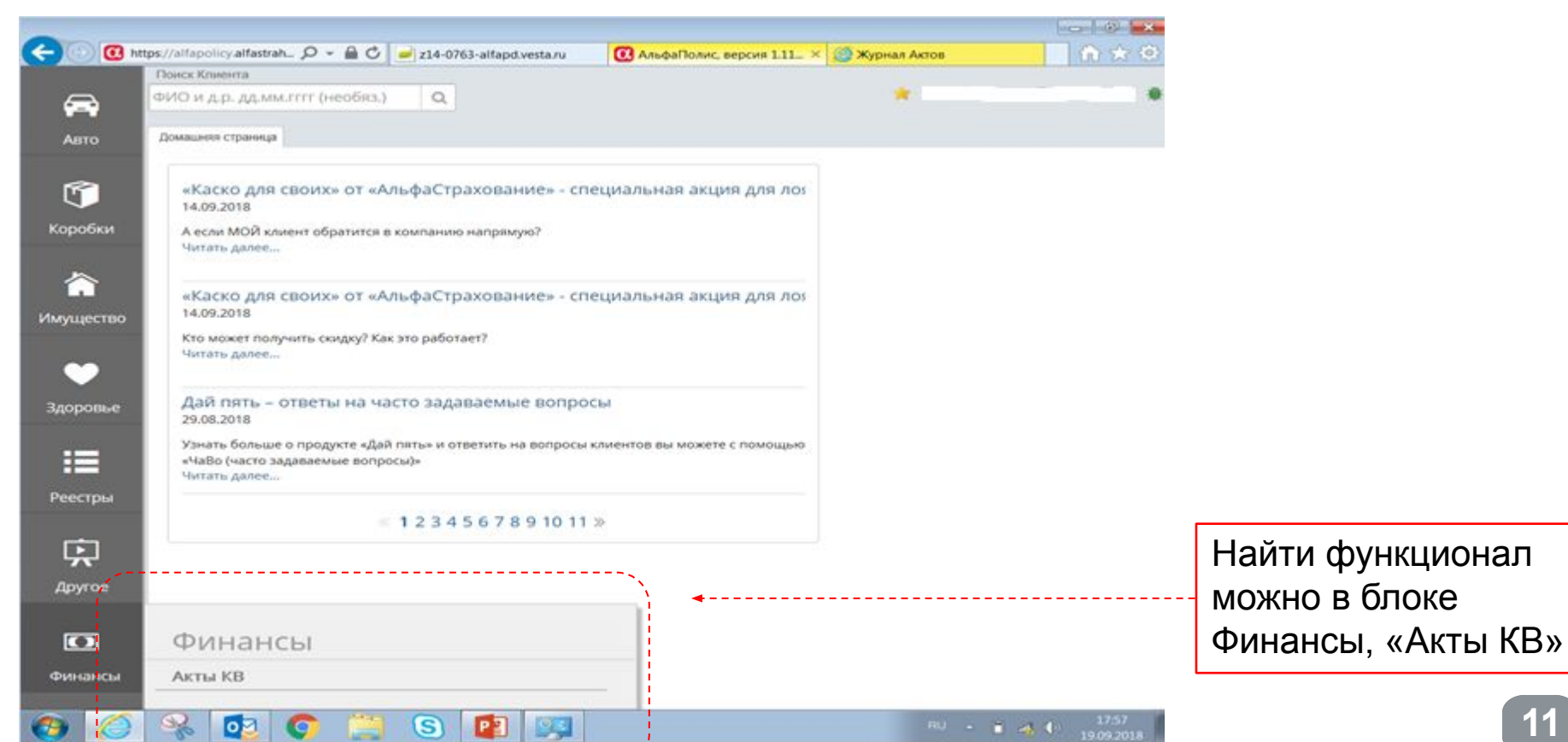

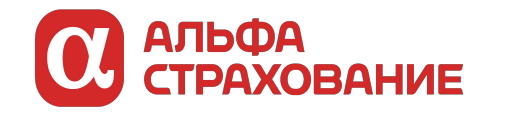

#### **Раздел Финансы в АльфаПолисе: журнал актов**

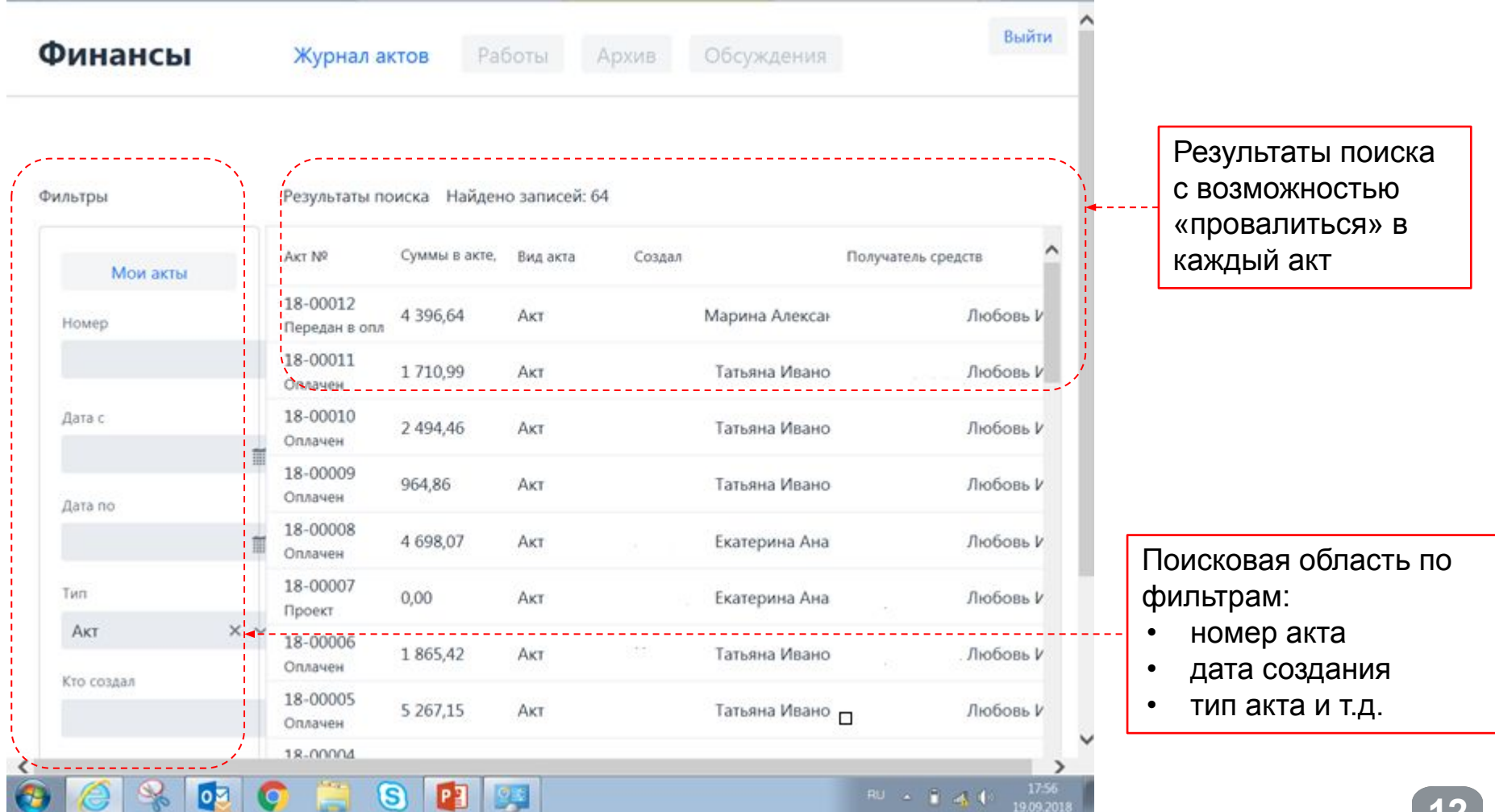

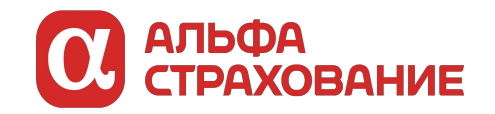

#### **Раздел Финансы в АльфаПолисе: статус движения акта**

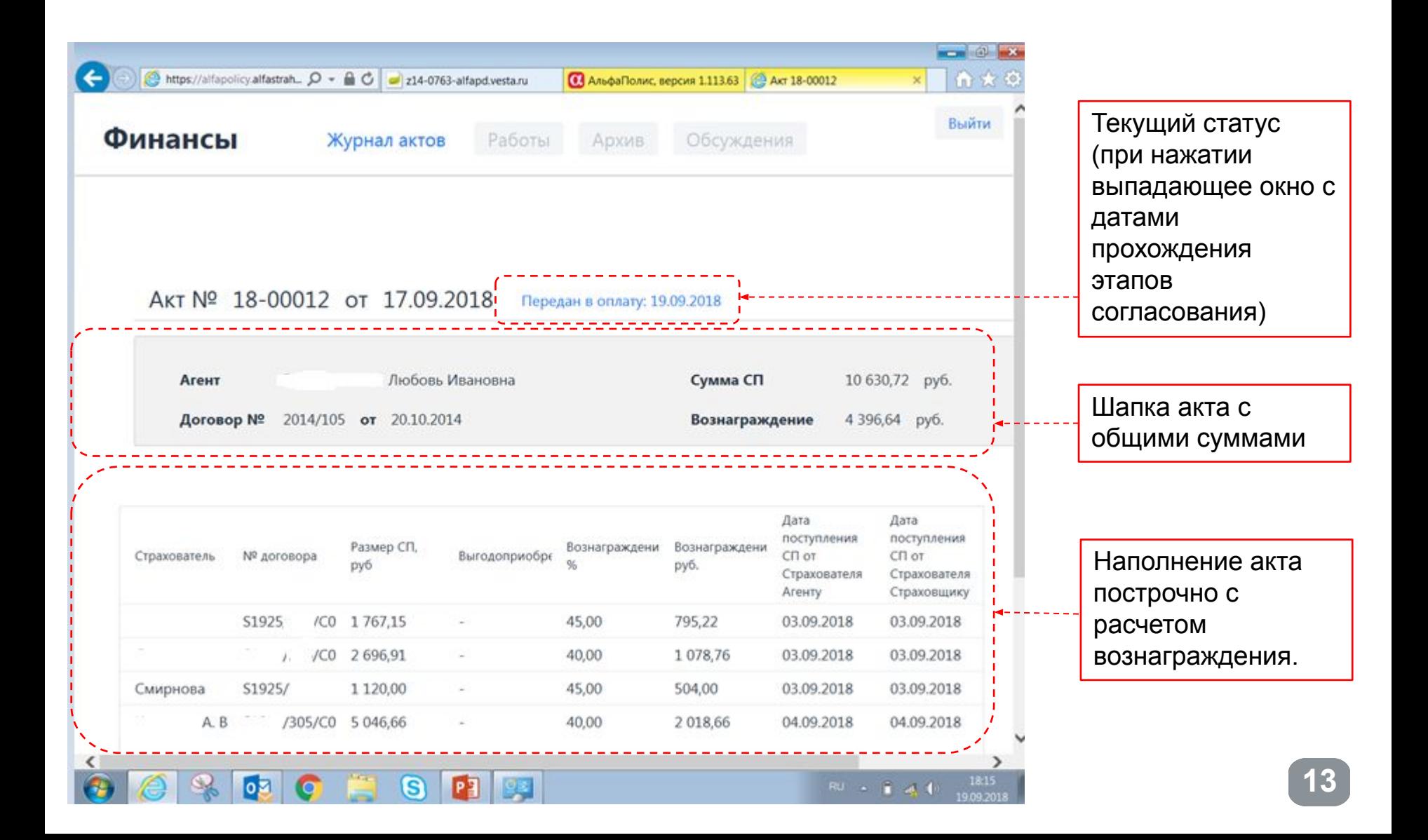

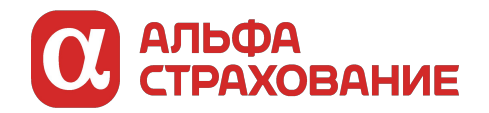

#### **Раздел Финансы в АльфаПолисе: подписание с помощью ЭЦП**

**14**

Нажав кнопку «подписать» агент с ЭЦП получит на свой электронный ящик письмо со ссылкой на сайт Sign/Me (подробнее в разделе ЭЦП)

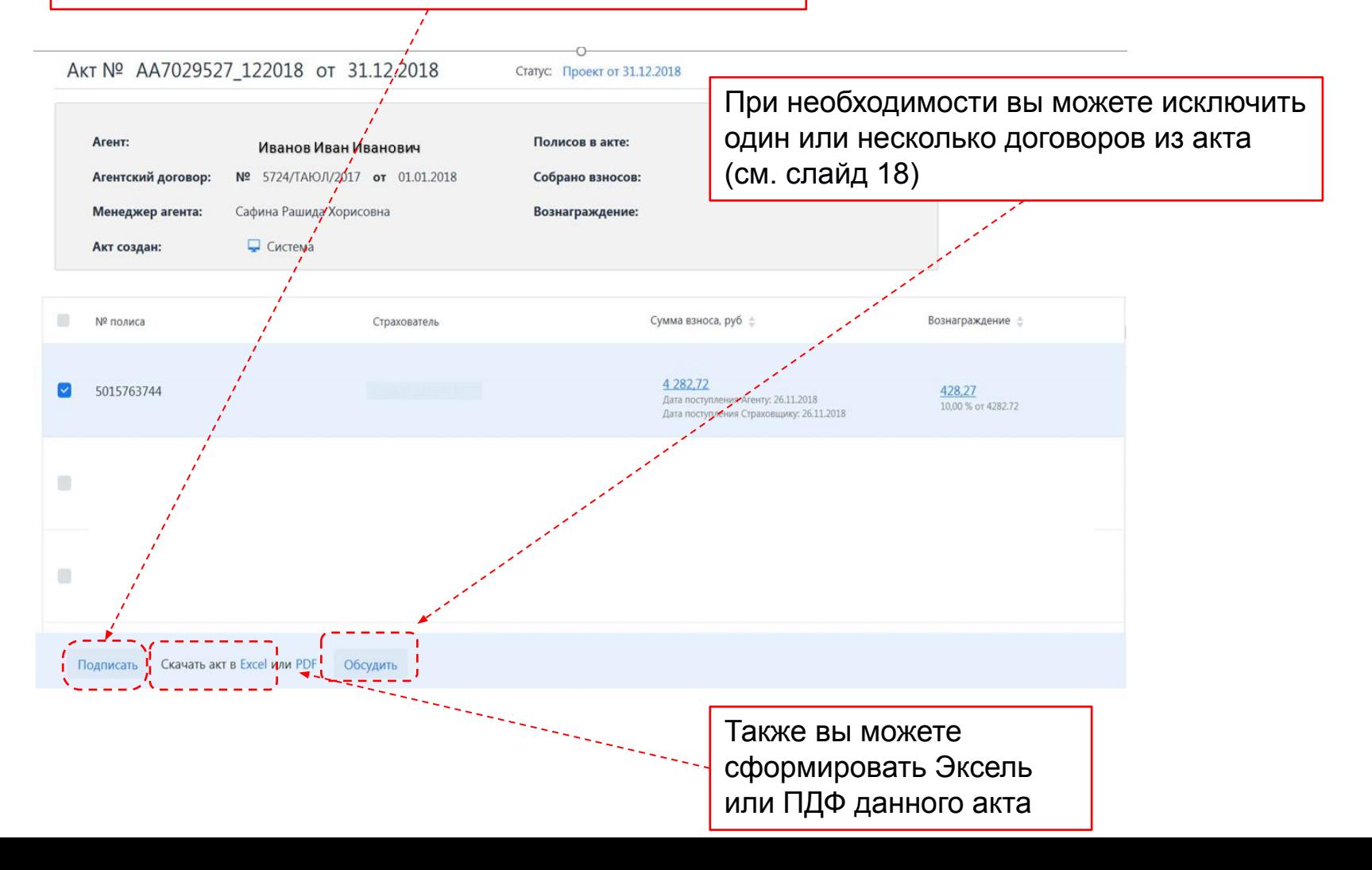

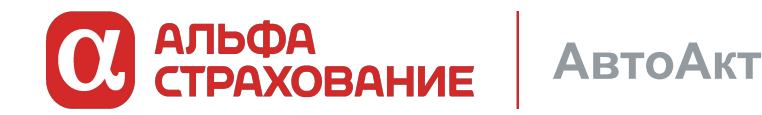

**Что это такое?**

Аналог обычного акта (например ОА), формируемый автоматически «роботом» из системы

#### **Преимущества:**

1. Все договоры прошедшие проверку по критериям (см сл.слайд) ежедневно попадают в последний (открытый) акт 2. Отсутствует необходимость сверки с куратором, агент самостоятельно проверяет договоры в разделе Финансы 3. В случае согласия с размером КВ агент подписывает акт ЭЦП. Куратор лишь отслеживает прохождение по статусам подобных актов в системе

✔ Куратор экономит время на формирование актов по части договоров ✔ Куратор экономит свое время и работает только с инцидентами – договорами не прошедшими отбор в АА и случаями, когда агент не согласен с КВ

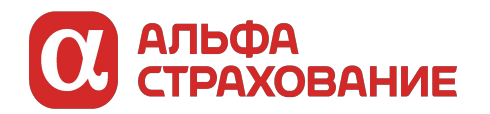

#### Автоакт: Различия классической и автоматической схем прохождения договора

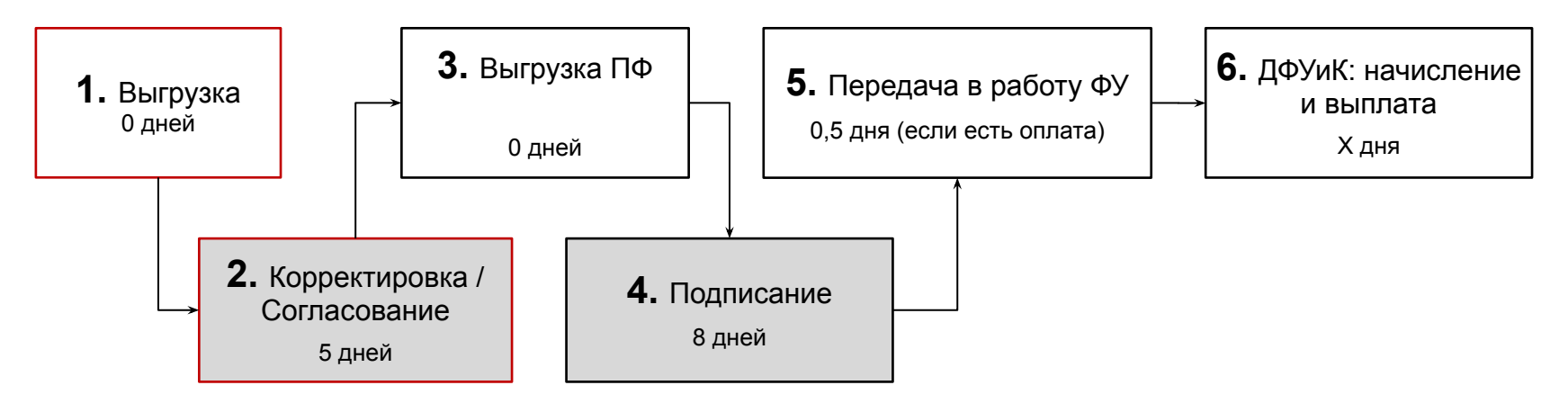

Если КВ рассчитано верно автоматически, участие филиала сводится к включению/исключению строк

Можно отказаться от включения/исключения строк в рамках текущего акта и осуществлять корректировки в

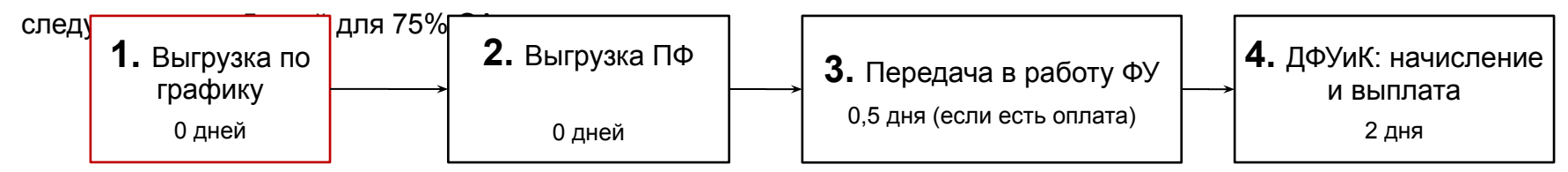

Агент самостоятельно проводит операции с авто-актами (далее АА)

АС подключается только на этапе разногласий – споров и при окончательном утверждении в Финансовом Управлении

**16 Цель внедрения системы автоматических актов:** сократить время с моменты продажи полиса до получения комиссии агентом ~ на 2 недели!!!

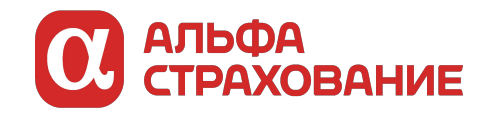

Автоакт: система отбора договоров для попадания в АА

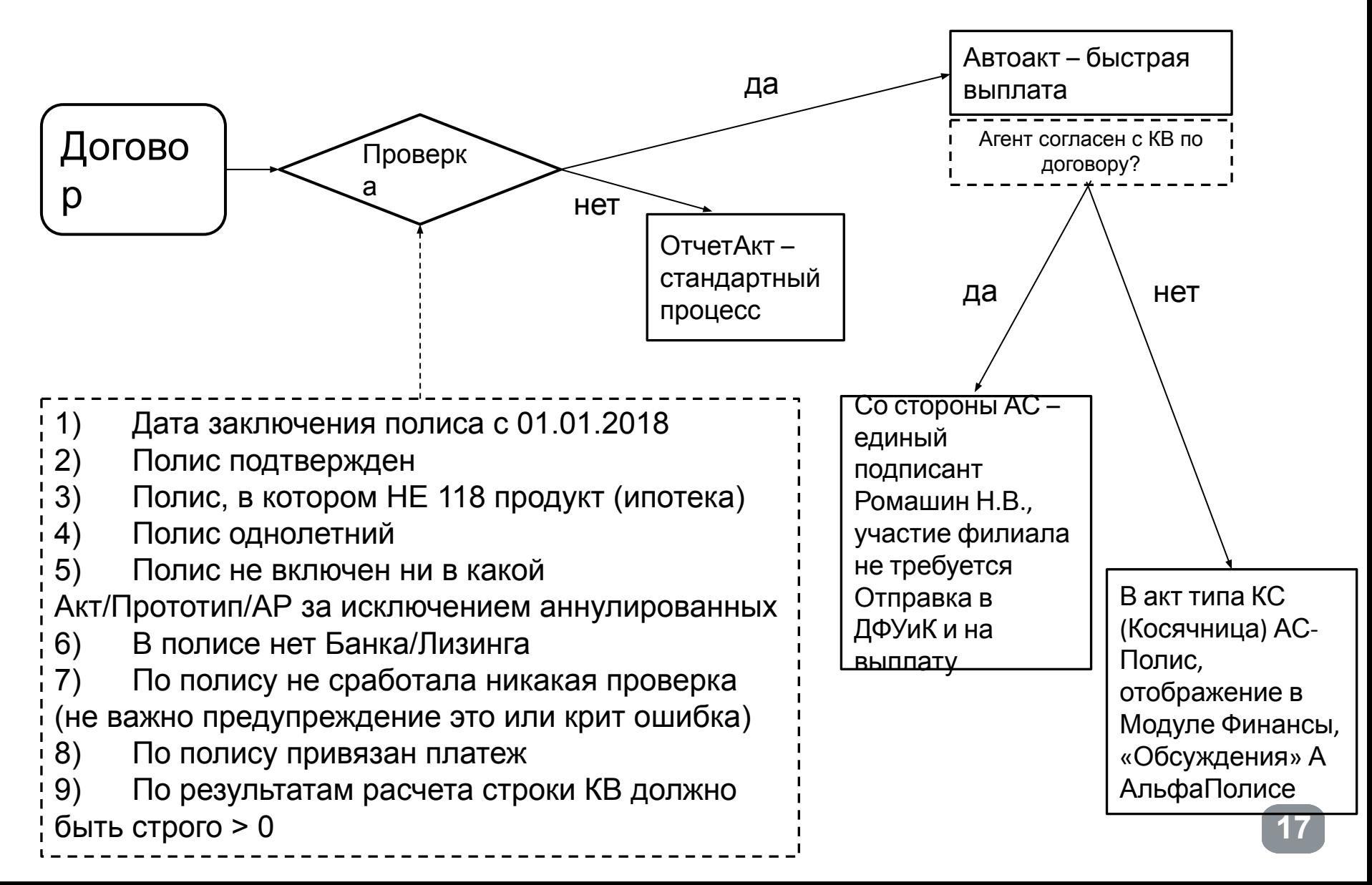

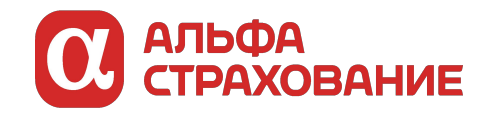

Работа с исключенными агентом строками акта Функционал агента в АльфаПолисе. Слайд 1

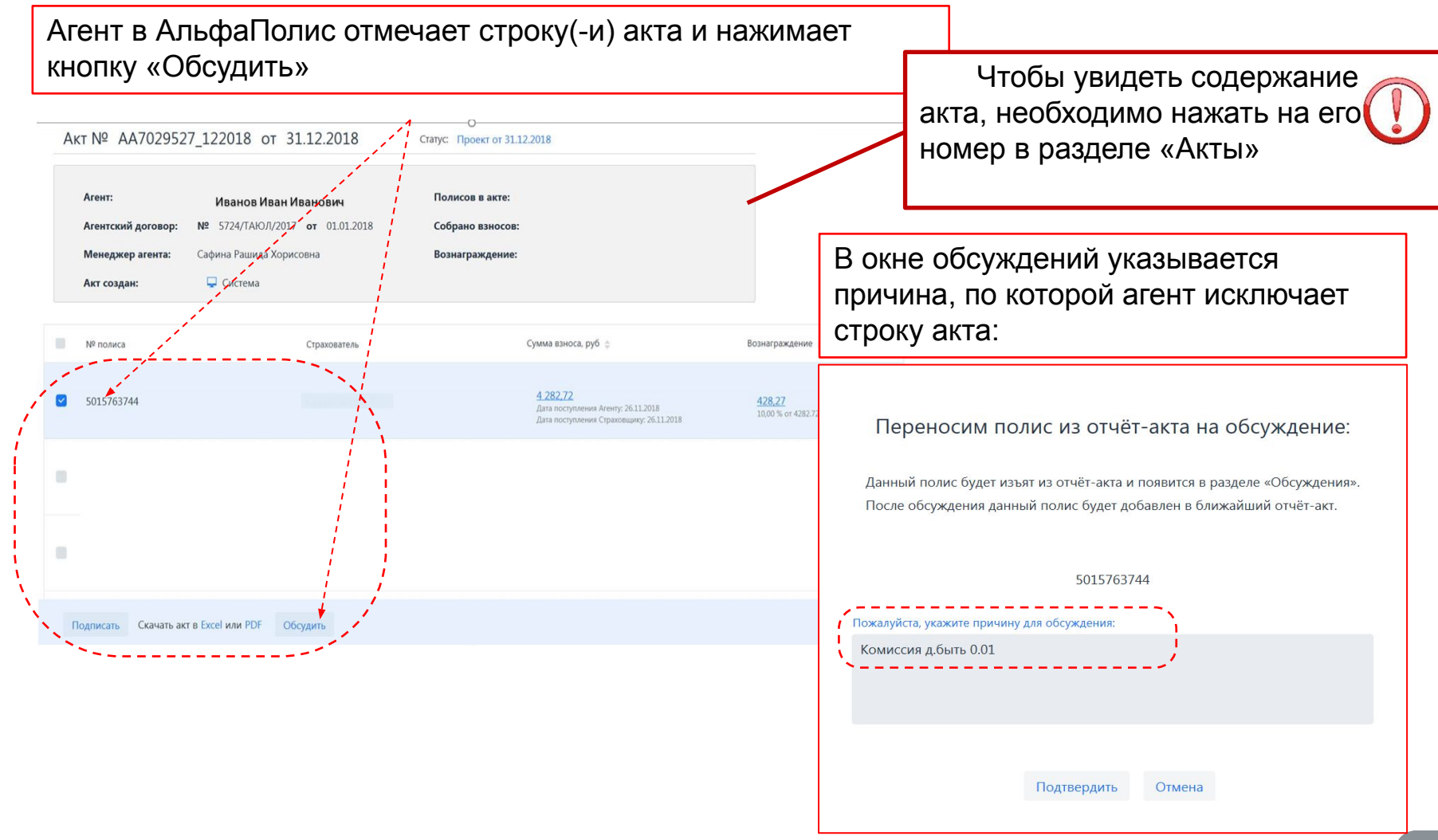

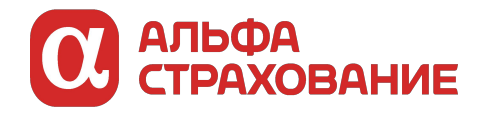

Работа с исключенными агентом строками акта. Функционал агента в АльфаПолисе. Слайд 2

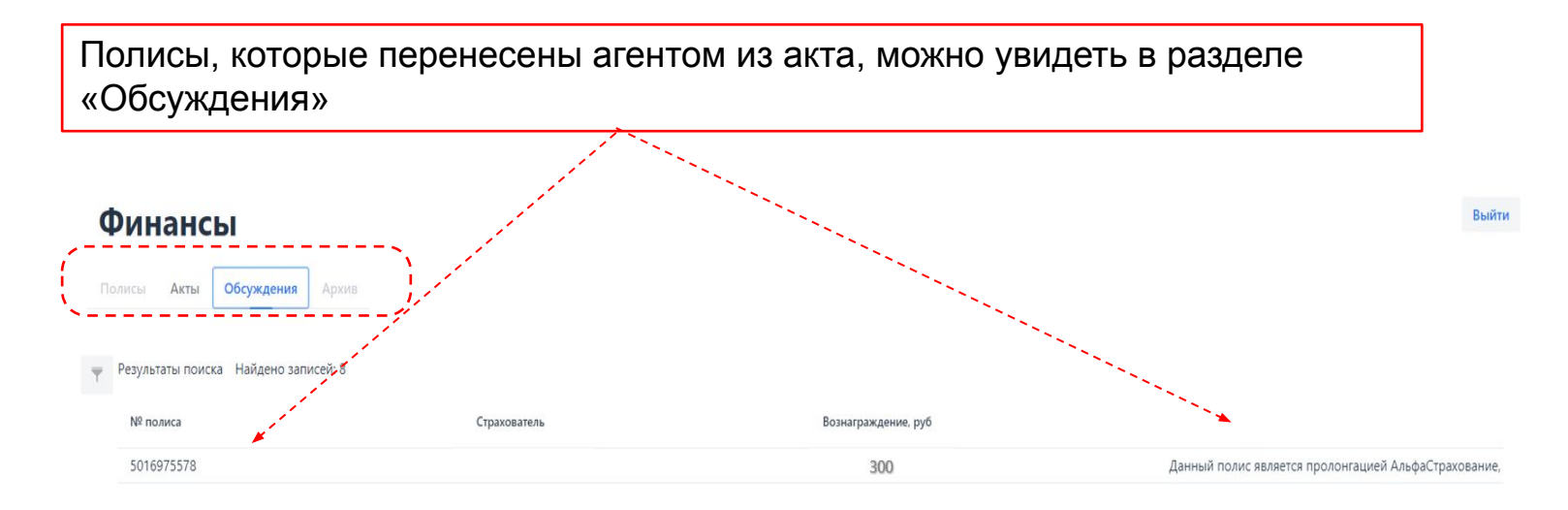

При исключении строки акта агентом, «Исполнитель» акта получает уведомление на **e-mail.** «Исполнителем» в АвтоАктах автоматически назначается лицо, которое формировало для агента предыдущие акты

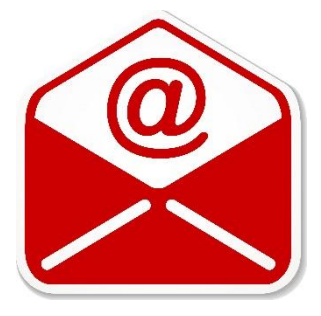

#### Агент удалил полис из Авто-акта

AS-Polis@alfastrah.ru Отправлено: Пт ФИО исполнителя Konty:

28.12.2018 Агентом: Иванов Иван Иванович АД № 66/АИПЛ4. Филиал: АО АльфаСтрахование.

Удален полис с номером 5014158614 из "АвтоАкта" с operdoc\_id: 76914927. Полис добавлен в акт "Косячница" с operdoc\_id: 76929159.

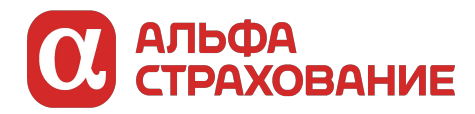

#### Работа с исключенными агентом строками акта «Косячница». АС-Полис

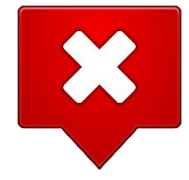

«Косячница» – это отдельный акт с нумерацией «КС\_...». Находится в журнале актов в **«АС Полисе»** (как и прочие отчеты-акты). Пока договор находится в «Косячнице», он не включается в другие акты

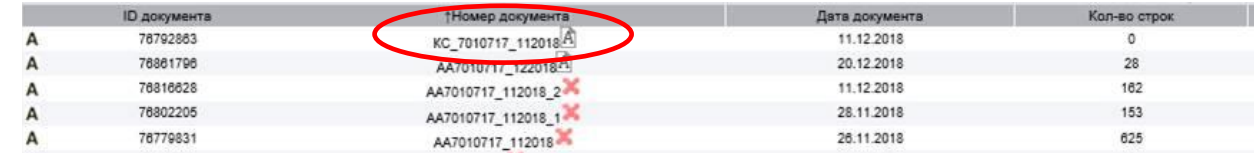

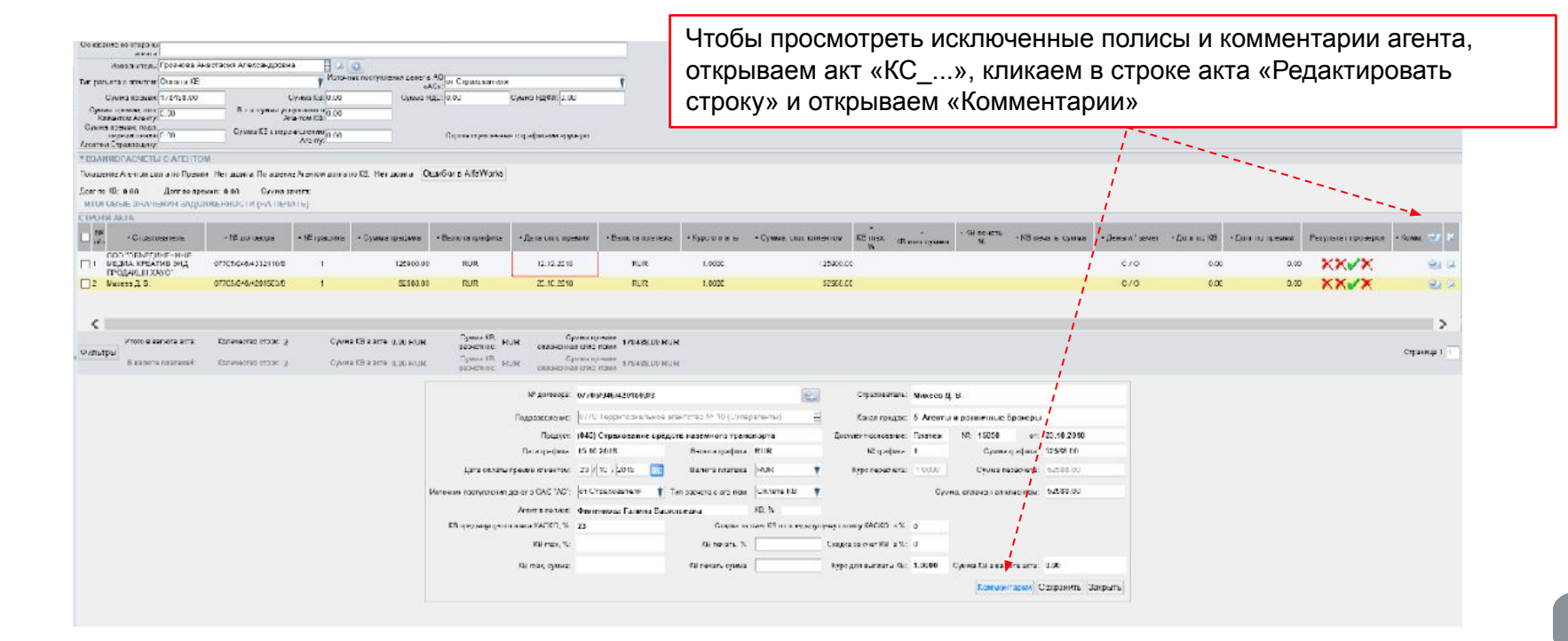

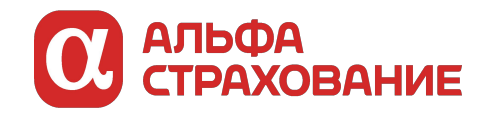

#### Работа с исключенными агентом строками акта «Косячница»

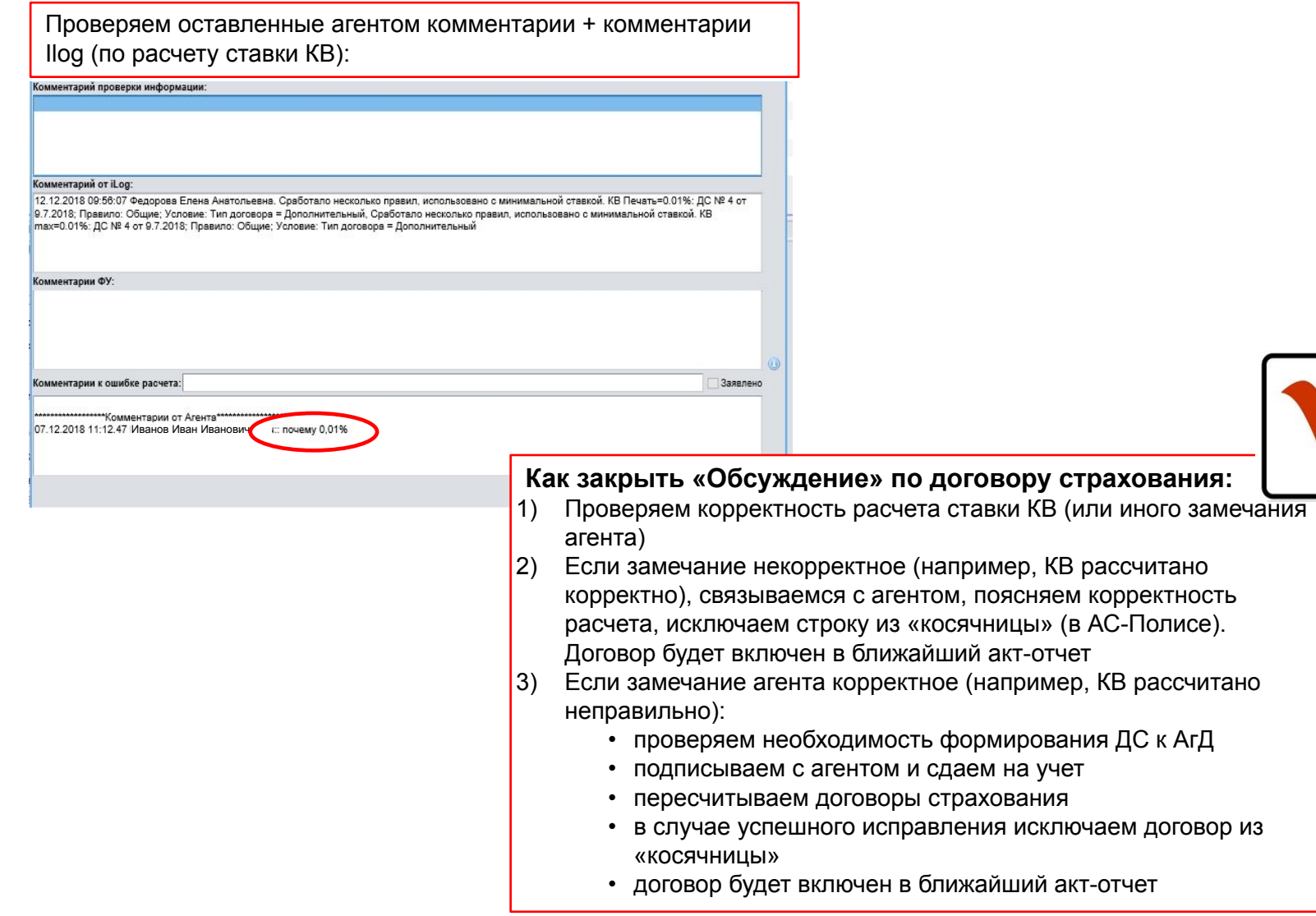

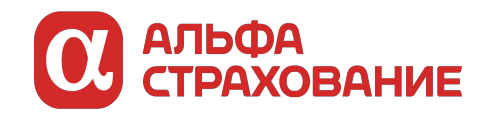

**Простые шаги к успеху**

Для штатных сотрудников:

- 1. Проверить доверенность на право подписания ДС о присоединении к едокументообороту и на право подписания актов выполненных работ, отчет-актов
- 2. Подписанту (-ам) в филиале Получить ЭЦП, направить списки ФИО/должность/филиал сотрудников на почту КВ ФЦУ **kvfcu@alfastrah.ru,** для подключения к учетной записи Альфастрахование
- 3. Направить списки сотрудников-кураторов агентских групп на Астрова Владимира, для получения доступа к Финансам в АП
- 4. После получения доступа кураторы открывают своим агентам доступ к Финансам
- 5. На кураторов будет направлены доп. соглашения о е-документообороте по мере получения агентами Сертификатов ЭЦП, подписать с агентом, подписать у штатного сотрудника филиала (п2), загрузить в СЭД

Для агентов:

1. Получить Сертификат ЭЦП (для агентов с неактивированным ИП/ЮЛ, провести активацию с использованием инструкции слайд 7)

- 2. Подписать соглашение о присоединении (ДС е-документооборот)
- 3. Получить доступ к Финансам
- 4. Начать использование

ВАЖНО! По любым техническим проблемам обращайтесь на SD или в чат ватсап +7-965-327-54-94